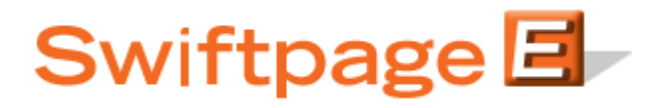

## **Quick Start Guide to:**

## **Creating a Short Survey Link**

The purpose of a short survey link is to provide a simple link to your survey. You can, for instance, link to your survey using http://www.swiftpageemail.com/survey/SPF rather than http://www.swiftpageemail.com/spe.support/SurveySPFRecord/Survey.aspx. This Quick Start Guide provides the steps for creating a short survey link.

- 1. Create a survey.
- 2. Click Survey Management.

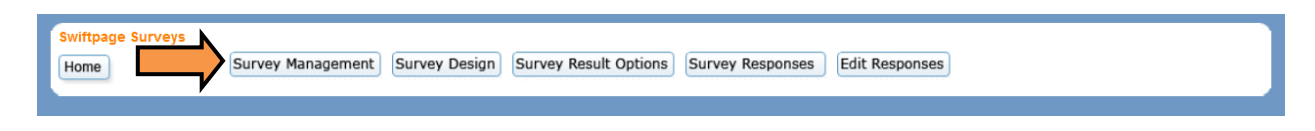

3. Click the Create Short Link button.

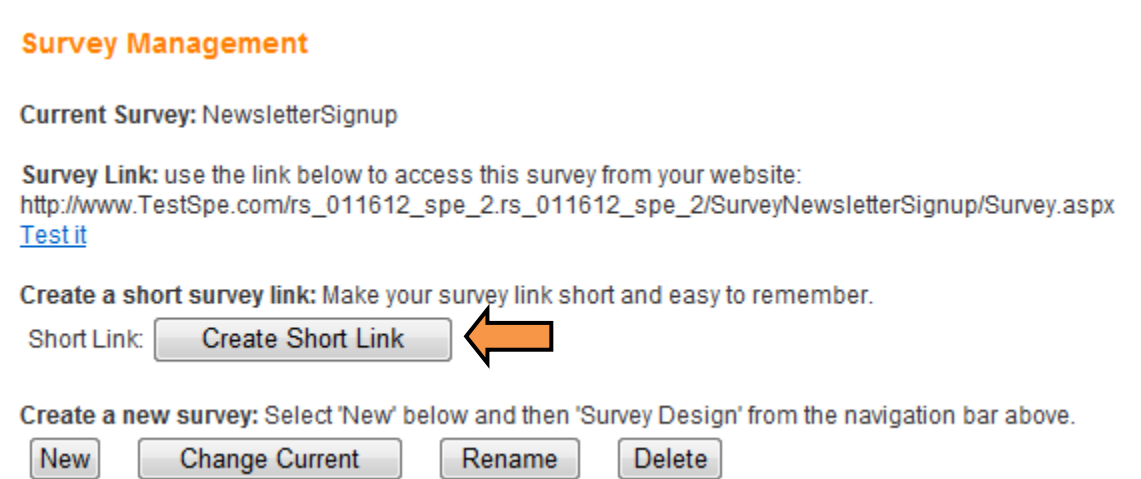

4. Enter the desired survey link ending and click Submit.

## **Survey Management**

Current Survey: NewsletterSignup

Short Link Ending: NewsletterSignup

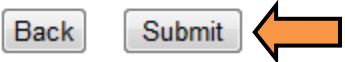

5. The URL displays on the Survey Management page. The short link is now active and able to be used.

**Survey Management** 

Current Survey: NewsletterSignup

Survey Link: use the link below to access this survey from your website: http://www.TestSpe.com/rs\_011612\_spe\_2.rs\_011612\_spe\_2/SurveyNewsletterSignup/Survey.aspx **Test it** 

Create a short survey link: Make your survey link short and easy to remember.

Short Link: http://www.TestSpe.com/survey/NewsletterSignup

Delete Short Link

Create a new survey: Select 'New' below and then 'Survey Design' from the navigation bar above.

New

**Change Current** 

Rename Delete